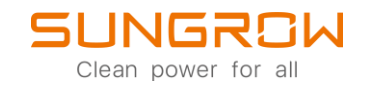

# **EV-Charger FAQ**

# **Schnelleinstieg AC-Wallbox stand-alone**

Applicable to: AC011E-01

# Nachdem die Installation fachgerecht durchgeführt wurde, folgen Sie nun diesen Inbetriebnahme-Schritten:

- 1. Gehen Sie sicher, dass alle Komponenten den lokalen Anforderungen entsprechen.
- 2. Versorgen Sie die AC-Wallbox mit Spannung.
- 3. Der Selbsttest und die Initialisierung der Wallbox dauert etwa 1 min.
- 4. Prüfen Sie nach dem Selbsttest den Status der LEDs an der Frontplatte.

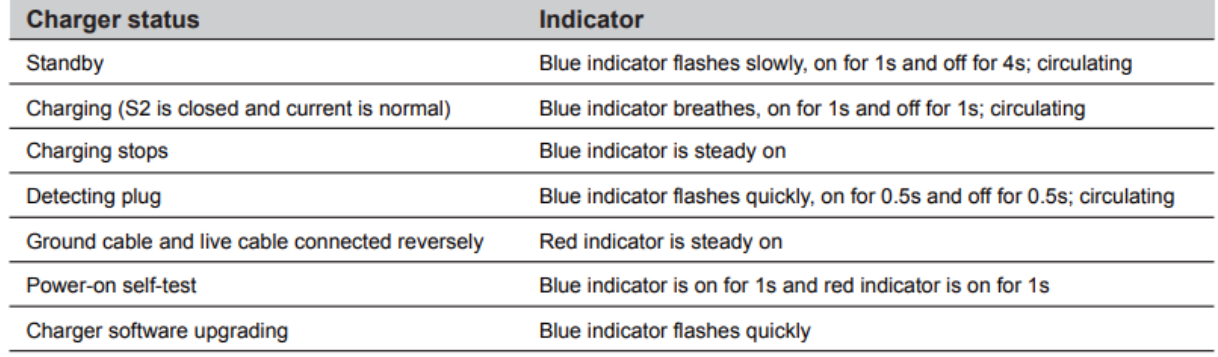

#### Konfigurieren der Wallbox über WebUI:

- 1. Stellen Sie sicher, dass die Wallbox eingeschaltet ist.
- 2. Es wird empfohlen, Ihr mobiles Endgerät in den Flugzeugmodus zu versetzen, damit dieses nicht auf das Mobilfunknetz zugreift.
- 3. Wählen Sie nun in den WLAN Einstellungen Ihres mobilen Endgerätes das lokale Netzwerk der Wallbox aus. Der Name besteht aus der Seriennummer der Wallbox, welche auf dem Typenschild zu finden ist.
- 4. Verwenden Sie als Zugangspasswort admin123 um sich mit dem lokalen Netzwerk zu verbinden.

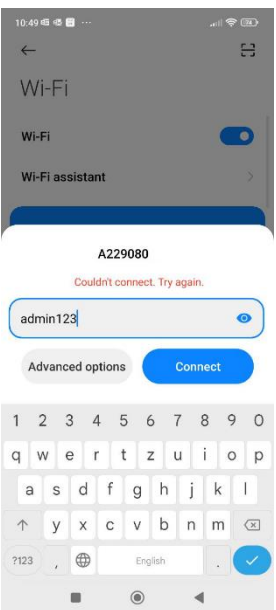

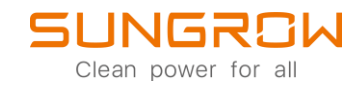

# BITTE BEACHTEN: Das lokale Netzwerk der Wallbox wird nach 15 min. wieder deaktiviert.

# Verbinden Sie die Wallbox mit Ihrem WLAN:

1. Öffnen Sie das WebUI nachdem Sie sich erfolgreich mit dem lokalen Netzwerk der Wallbox verbunden haben. Tippen Sie hierfür die IP-Adresse 192.168.4.1 in die Adresszeile Ihres Browsers.

Das Zugangspasswort finden Sie auf den beiliegenden RFID-Karten.  $4$  192.168.4.1  $\Box \circ \Diamond \Box$ Login  $\bigodot$  Please enter password  $\emptyset$  $\bigcirc$  EN  $\qquad \qquad$ Login **PIN: B8C2**  $\cap$  $\sqrt{2}$  $\circ$ A2211030002  $\odot$  $\overline{\phantom{a}}$ 

- 2. Um die Wallbox mit Ihrem Heimnetzwerk zu verbinden, wählen Sie Network Setup im WebUI Menu. Wählen Sie Ihr Heimnetzwerk aus und geben Sie das Router WLAN-Passwort ein.
- 3. Wurde die Wallbox erfolgreich verbunden, erscheint nun Ihr Heimnetzwerkname im Hauptmenu.
- 4. Gehen Sie nun ins Charge Setup um den Lademodus festzulegen.

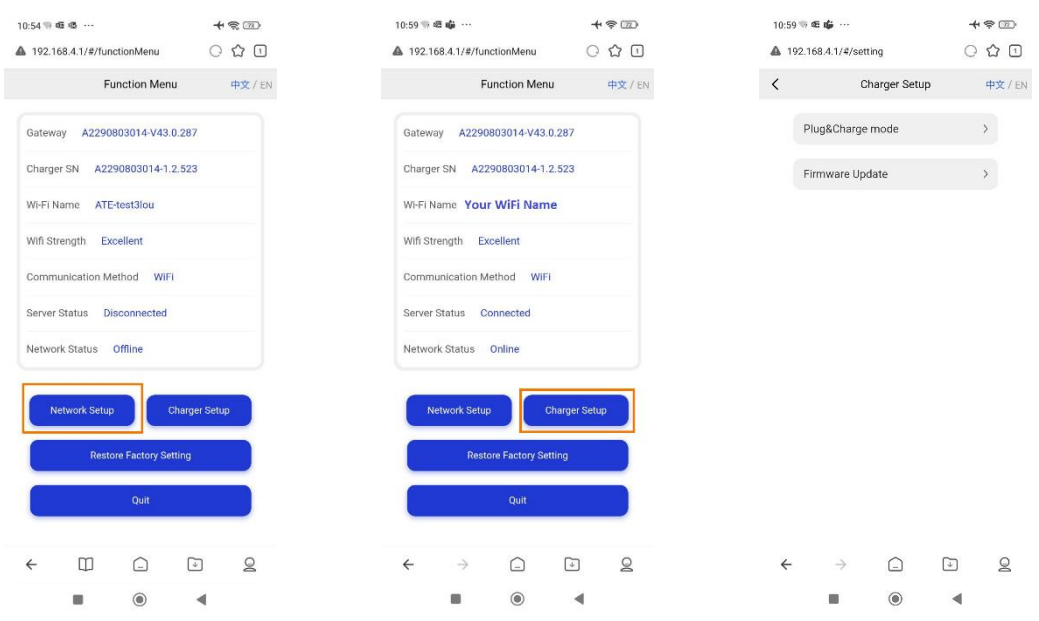

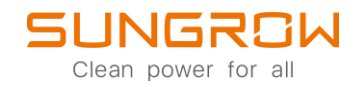

5. Wählen Sie nun Plug & Charge mode.

Here können Sie nun 3 Lademodi auswählen:

- Network mode: Die Wallbox wird im stand-alone Betrieb genutzt, die Überwachung und das Monitoring findet über die iEnergyCharge-App statt. Freischaltung entweder via App oder RFID Karte.
- Plug and charge mode: Die Wallbox startet einen Ladevorgang sobald ein Fahrezeug erkannt wurde ohne zusätzliche Freischaltung.
- EMS mode: (Standard Einstellung) Die Wallbox ist bereit zur Integration in ein SUNGROW Hybridsystem, bestehend aus Hybrid-Wechselrichter und Batterie. Überwachung und Monitoring dieses System findet in der iSolarCloud (App oder Webinterface) statt.

## Einstellungen in der iEnergyCharge-App:

- 1. Laden Sie sich die iEnergyCharge App auf Ihr mobiles Endgerät.
- 2. Erstellen Sie in der iEnergyCharge-App einen Benutzeraccount.
- 3. Loggen Sie sich ein und wählen Sie + Add a device.
- 4. Wählen Sie Ihre Wallbox aus und klicken Sie auf Bind im nächsten Popupfenster.
- 5. Scannen Sie nun die Seriennummer oder tippen Sie diese im nächsten Schritt ein.

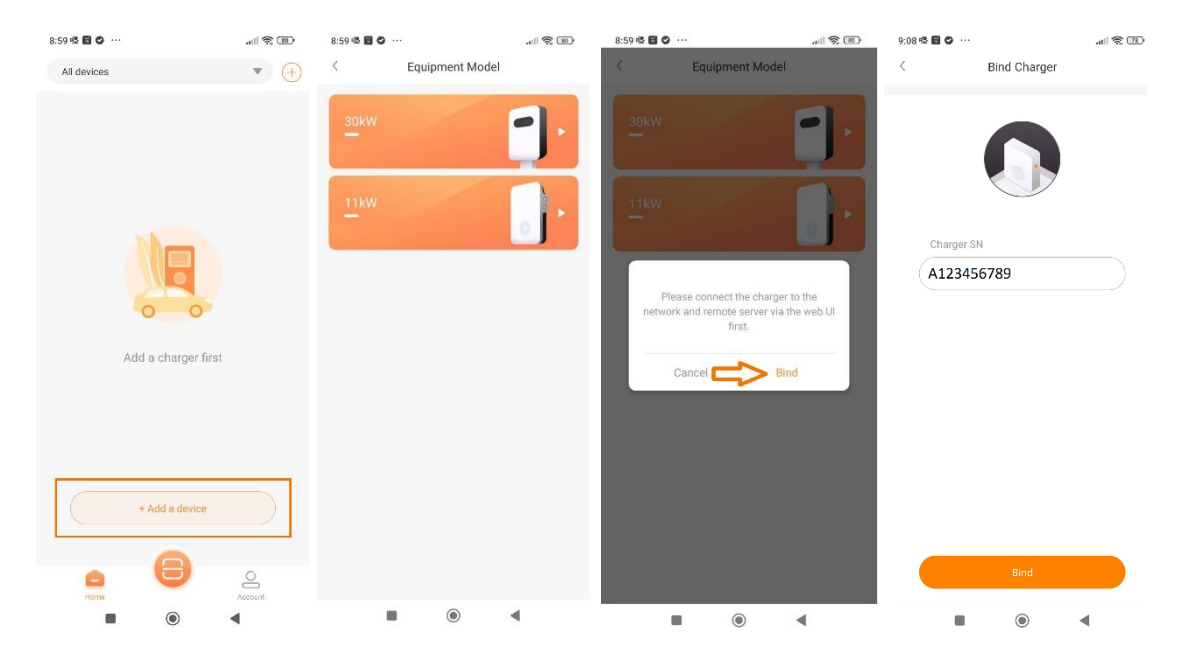

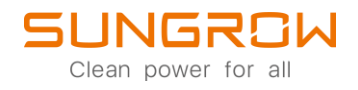

Nachdem Sie die Wallbox Ihrem Account hinzugefügt haben, können Sie mit dem Laden eines Elektro/Hybrid Fahrzeugs beginnen.

- 1. Verbinden Sie das Fahrzeug mit der Wallbox.
- 2. Autorisieren Sie den Ladevorgang entweder mit einer der mitgelieferten RFID Karten oder in der iEnergyCharge App.

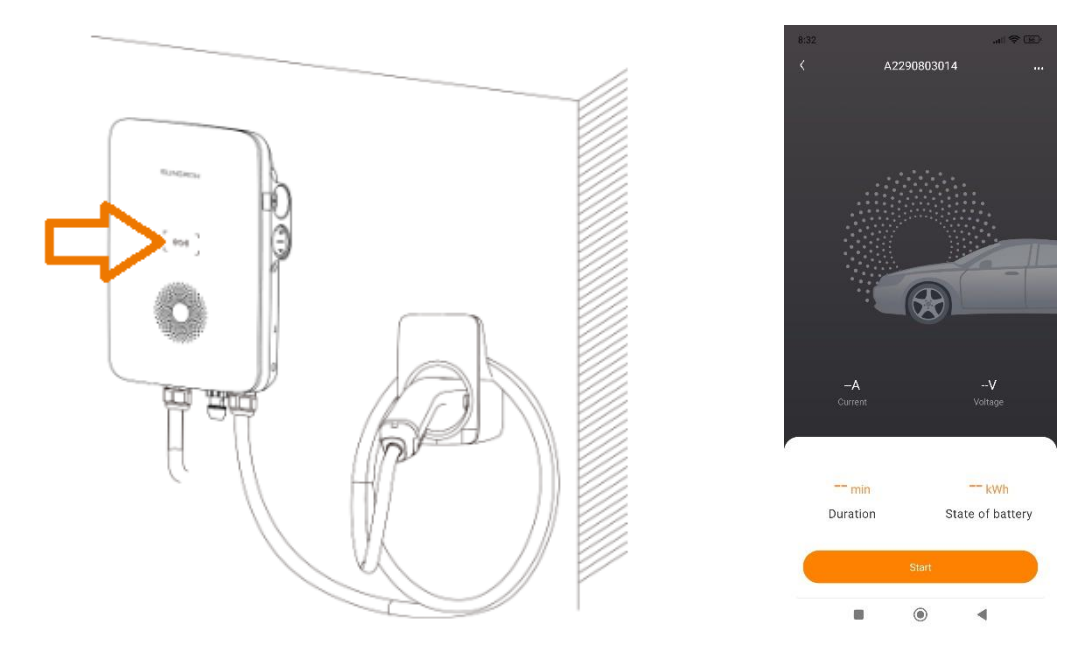

3. Während des Ladevorgangs können Ladestrom, Spannung, Länge des Ladevorgangs und die zugeführte Energie in der iEnergyCharge App eingesehen werden.

Für weitere Informationen finden Sie [hier](https://ger.sungrowpower.com/productDetail/2496) die Bedienungsanleitung.

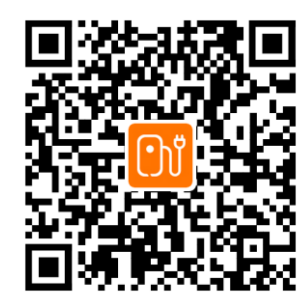

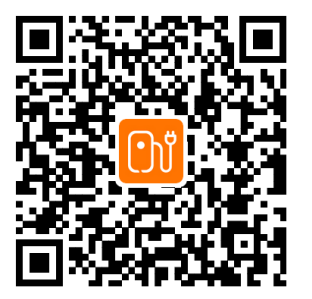

iEnergyCharge iOS iEnergyCharge Android iSolarCloud

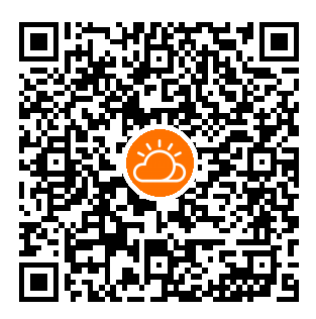

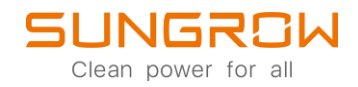

This manual is intended for professional technicians who are responsible for installation, operation, maintenance and troubleshooting of inverters, and users who need to check inverter parameters. The inverter must only be installed by professional technicians.

The professional technician is required to meet the following requirements:

- Know electronic, electrical wiring and mechanical expertise, and be familiar with electrical and mechanical schematics.
- Have received professional training related to the installation, commissioning and troubleshooting of electrical equipment.
- Be able to quickly respond to hazards or emergencies that occur during installation, commissioning and troubleshooting.
- Be familiar with local standards and relevant safety regulations of electrical systems.
- Read this manual thoroughly and understand the safety instructions related to operations.